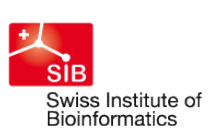

Department of Biosystems Science and Engineering

rmation Sciences and Data

# **openBIS and Galaxy**

#### Manuel Kohler Center for Information Sciences and Databases (C-ISD)

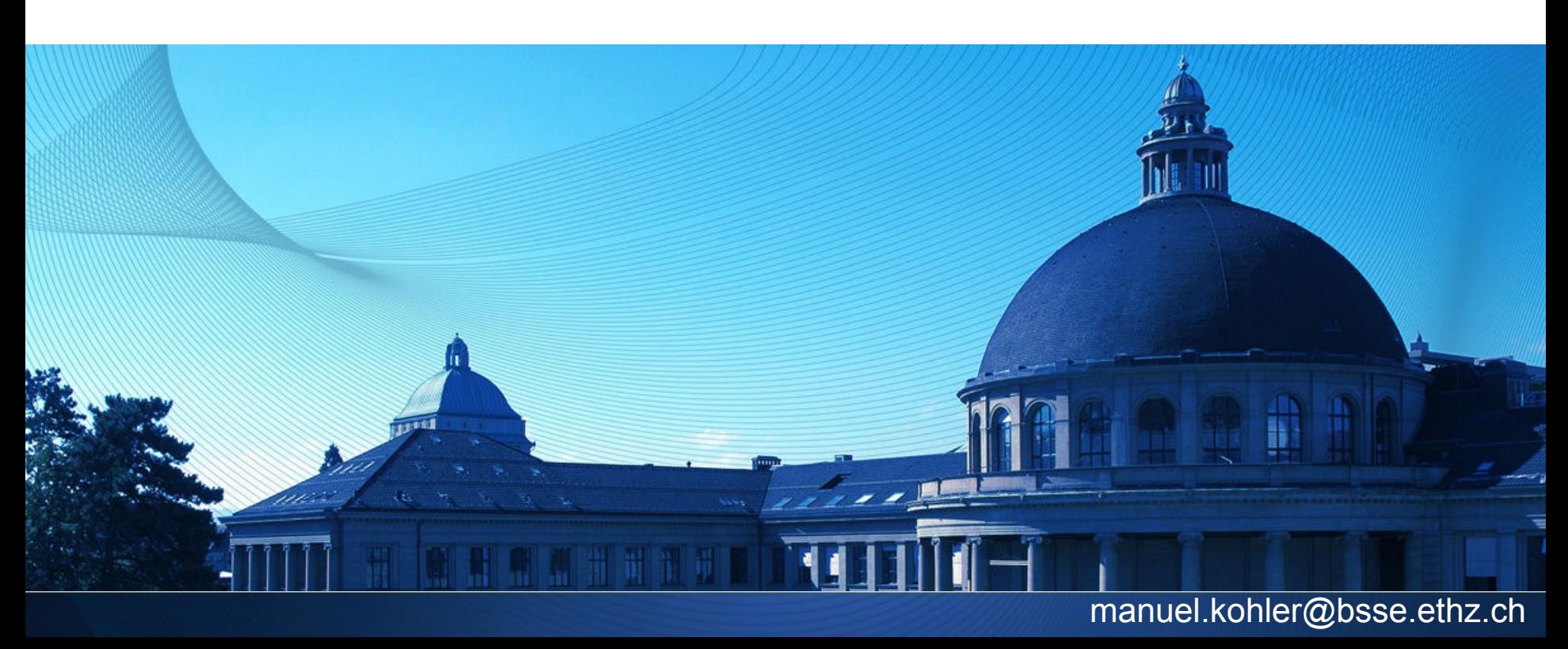

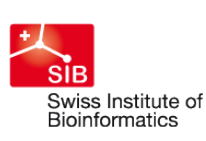

**D-BSSE** Department of Biosystems Science and Engineering

**CISD** Center for<br>Information Sciences and Databases

## **OUTLINE**

- openBIS
- **Goal**
- Integration (Proof-of-Concept)
- Problems

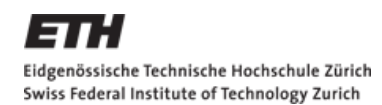

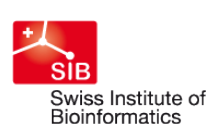

**D-BSSE** Department of Biosystems Science and Engineering

CISD Center for Information Sciences and Databases

#### **What is openBIS?**

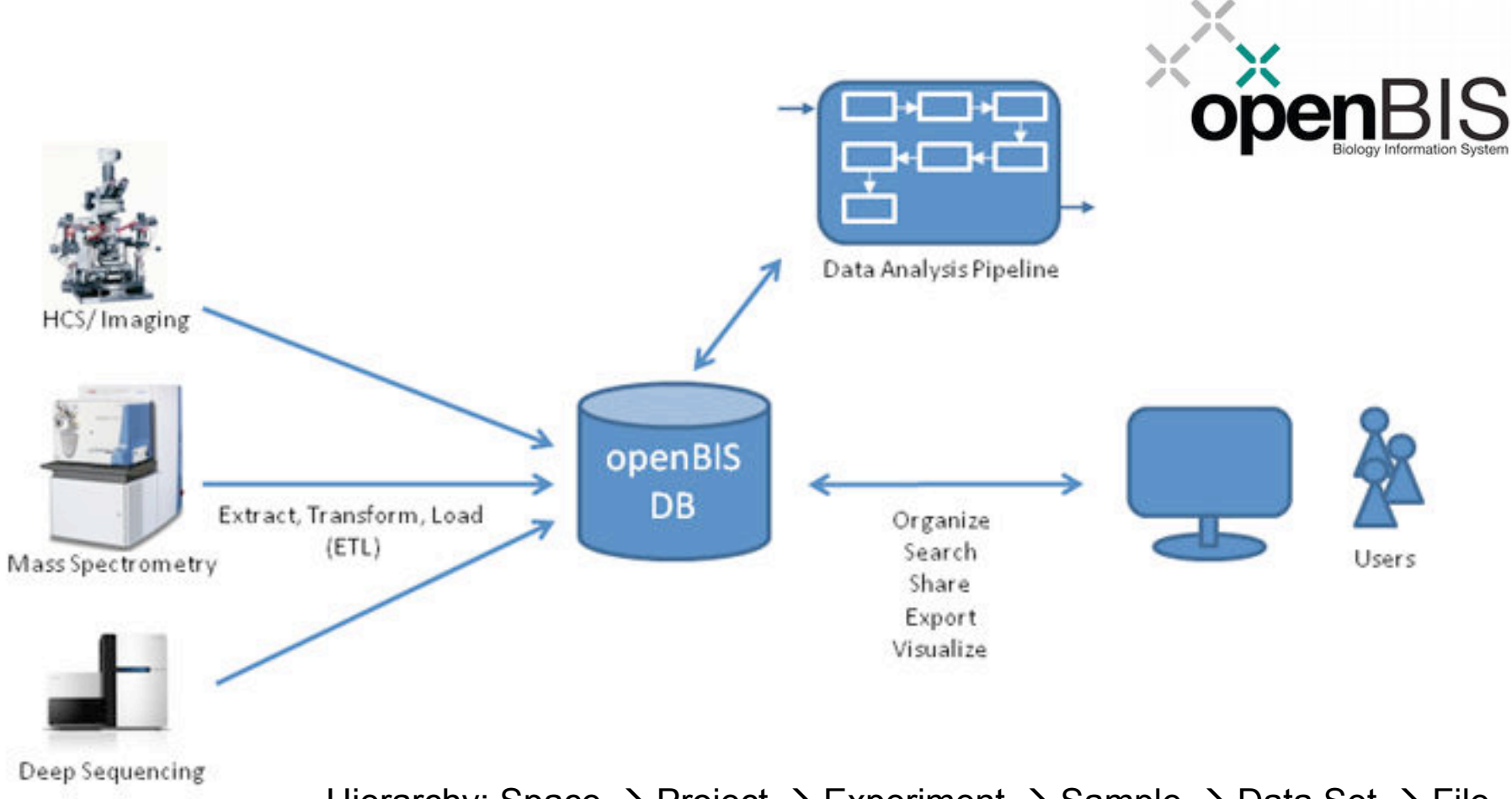

Hierarchy: Space  $\rightarrow$  Project  $\rightarrow$  Experiment  $\rightarrow$  Sample  $\rightarrow$  Data Set  $\rightarrow$  File

**BSS** Sam

Dat

Libr

library (nM)

Notes

Calculated ul DNA for 2nM stock

Calculated ul EB for 2nM stock

Barcode\_Complexity\_Checker

Number of Attachments

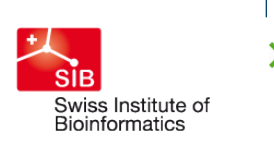

**D-BSSE** 

Department of Biosystems

Science and Engineering

**CISD** Center for<br>Information Sciences and Databases

> $\blacksquare$  directly co Pro

> > $\overline{QG}$

 $QG$ 

 $QG$ 

 $QG$ 

 $QG$ 

 $QG$ 

 $QG$ 

 $\overline{QG}$ 

 $QG$ 

 $QG$  $\overline{QG}$ 

 $QG$  $QG$ 

 $QG$ 

 $\overline{QG}$ 

 $QG$ 

 $QG$ 

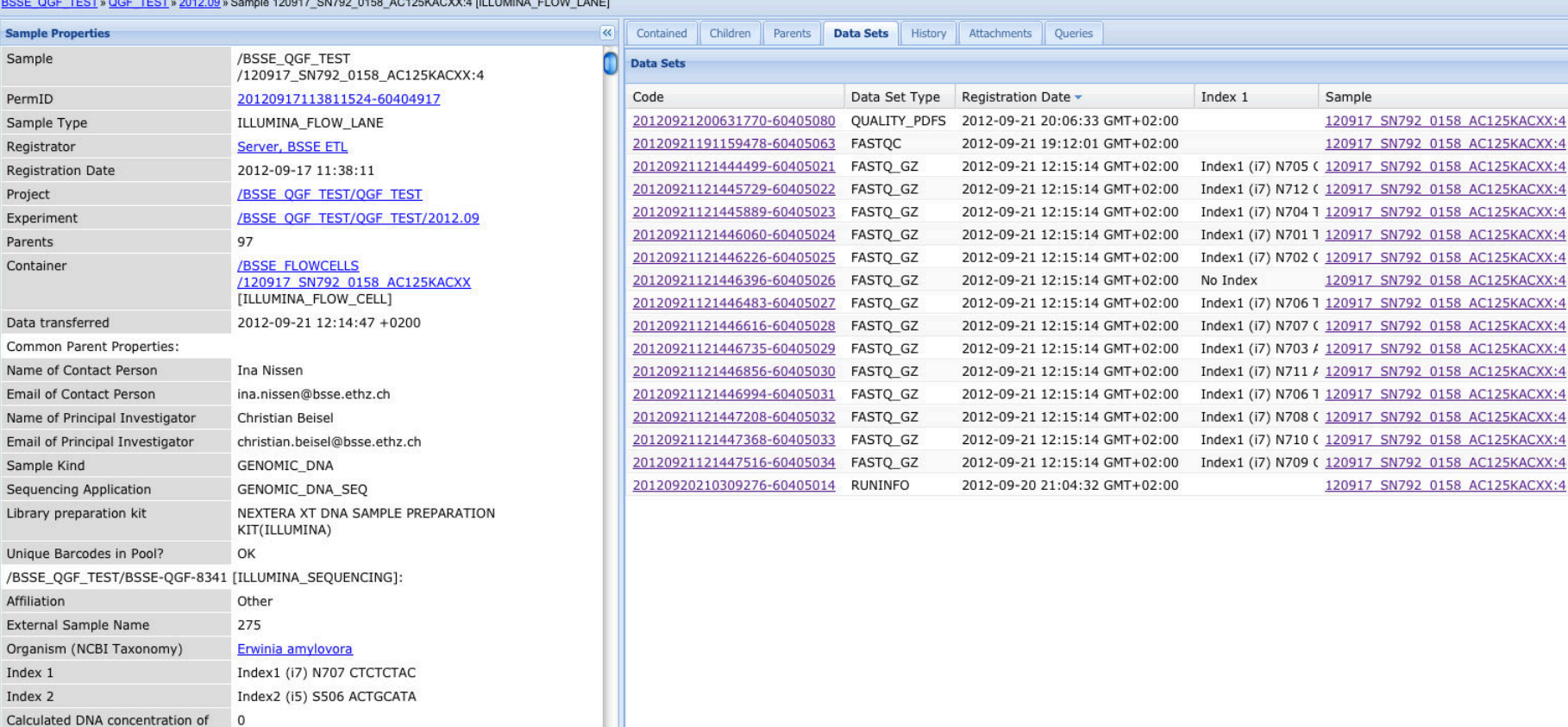

/BSSE\_QGF\_TEST/BSSE-QGF-8342 [ILLUMINA\_SEQUENCING]:

 $\mathbf 0$ 

 $\mathsf{O}$ 

old

No Index

 $\mathbf 0$ 

Isolation: Stammheim Position on Plate: F7 15 Swiss

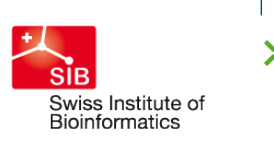

ormation Sciences

Department of Biosystem

Science and Engineering

## **Goal**

#### A. Make openBIS a data source in Galaxy

#### **Get Data**

- Upload File from your computer
- openBIS : gets data set

B. And ideally make openBIS a data sink in Galaxy as well

C. Finally upload to the Tool Shed

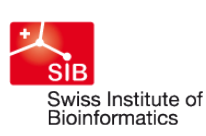

**D-BSSE** Department of Biosystems Science and Engineering

Information Sciences and Databases

#### **Experiment**

openBIS (step 1 of 4)

Experiment:

/SPACE\_NUMBER\_3/PROJECT\_NO.2/E10

select Experiment

Next step

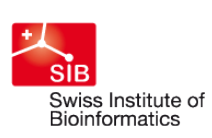

D-BSSE Department of Biosystems<br>Science and Engineering

**CISD** Center for<br>Information Sciences and Databases

## **Sample**

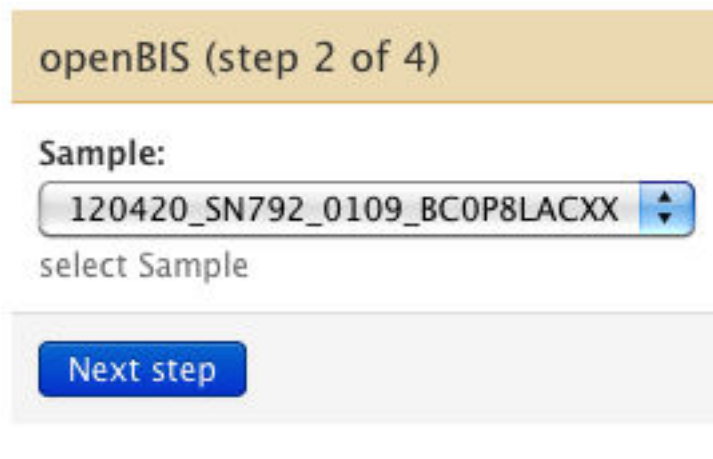

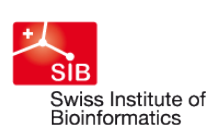

D-BSSE Department of Biosystems<br>Science and Engineering

**CISD** Center for<br>Information Sciences and Databases

#### **Data Set**

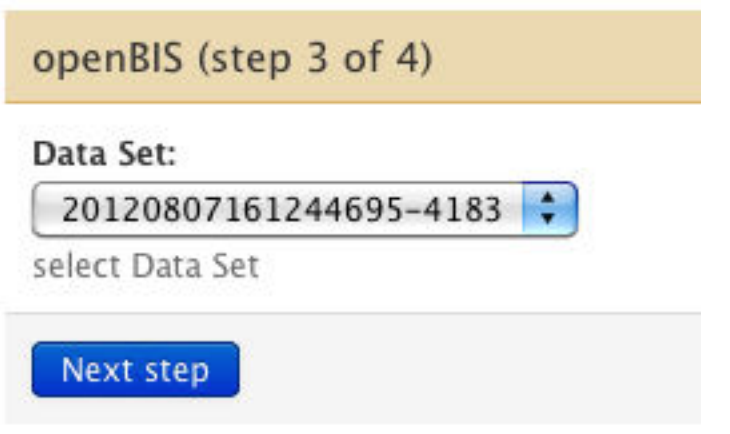

lan. Eidgenössische Technische Hochschule Zürich Swiss Federal Institute of Technology Zurich

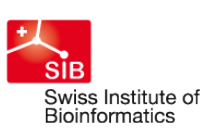

**D-BSSE** Department of Biosystems Science and Engineering

**CISD** Center for<br>Information Sciences and Databases

## **FASTQ File**

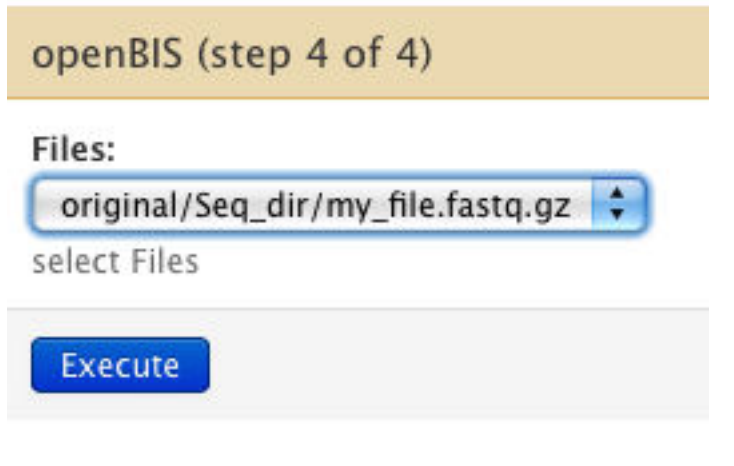

```
ADO2. galaxy@bs-lamp14:~/galaxy (ssh)
<tool id="openbis_get_data_set" name="openBIS" version="1.0">
  <description>: gets data set</description>
  <command interpreter="python">getFileFromOpenBIS.py $dataset $file $userEmail $output</command>
 <inputs>
   <page>
    <param_name="email"_type="hidden"_value="$_user_email_" />
    <param_name="experiment"_type="select"_label="Experiment"_help="select_Experiment"
           refresh_on_change="true" dynamic_options="getExperiments()"/>
   </page>
   <page>
     <param_name="sample"_type="select"_label="Sample"_help="select_Sample"
           refresh_on_change="true" dynamic_options="getSamplesForExperiments(experiment)"/>
   </page>
   <page>
     <param name="dataset" type="select" label="Data Set" help="select Data Set"
           refresh_on_change="true" dynamic_options="getDataSetforSamples(sample, experiment)"/>
   </page>
   <page>
   <param name="file" type="select" label="Files" help="select Files"
          refresh_on_change="true" dynamic_options="getFiles(dataset)"/>
   </page>
  </inputs>
   <outputs>
     <data format="fastgsanger" name="output" label="more foo"/>
   </outputs>
   <options refresh="True"/>
   <code file="openbis_get_dataset.py" />
  <help>
    **What it does**
```
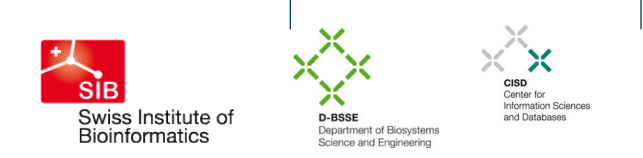

### **Not Good**

Use of the deprecated  $\langle \text{code}\rangle$  tag:

**"Deprecated** do not use this unless absolutely necessary. […] These hooks are being replaced by new tool config features and methods in the ~/lib/galaxy/tools/ init .py code file."

■ So what to use instead?

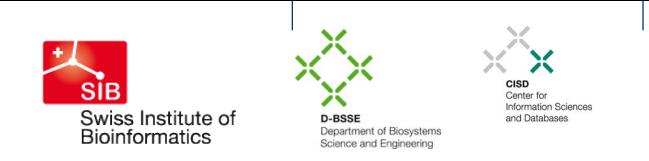

#### **Critical Blocker:**

How to make the openBIS authorization work in Galaxy?

```
<param name="email" type="hidden" value=$__user_email__ />
```
<param name="experiment" type="select" label="Experiment" help="select Experiment" refresh\_on\_change="true" dynamic\_options="getExperiments(email)"/>

This does not work. Ideally I would like to have something like this: dynamic options="getExperiments(\$ user email )"

No Answer from the mailing list…

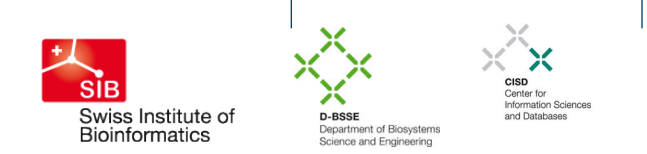

#### **Example workflow for not well documented tags**

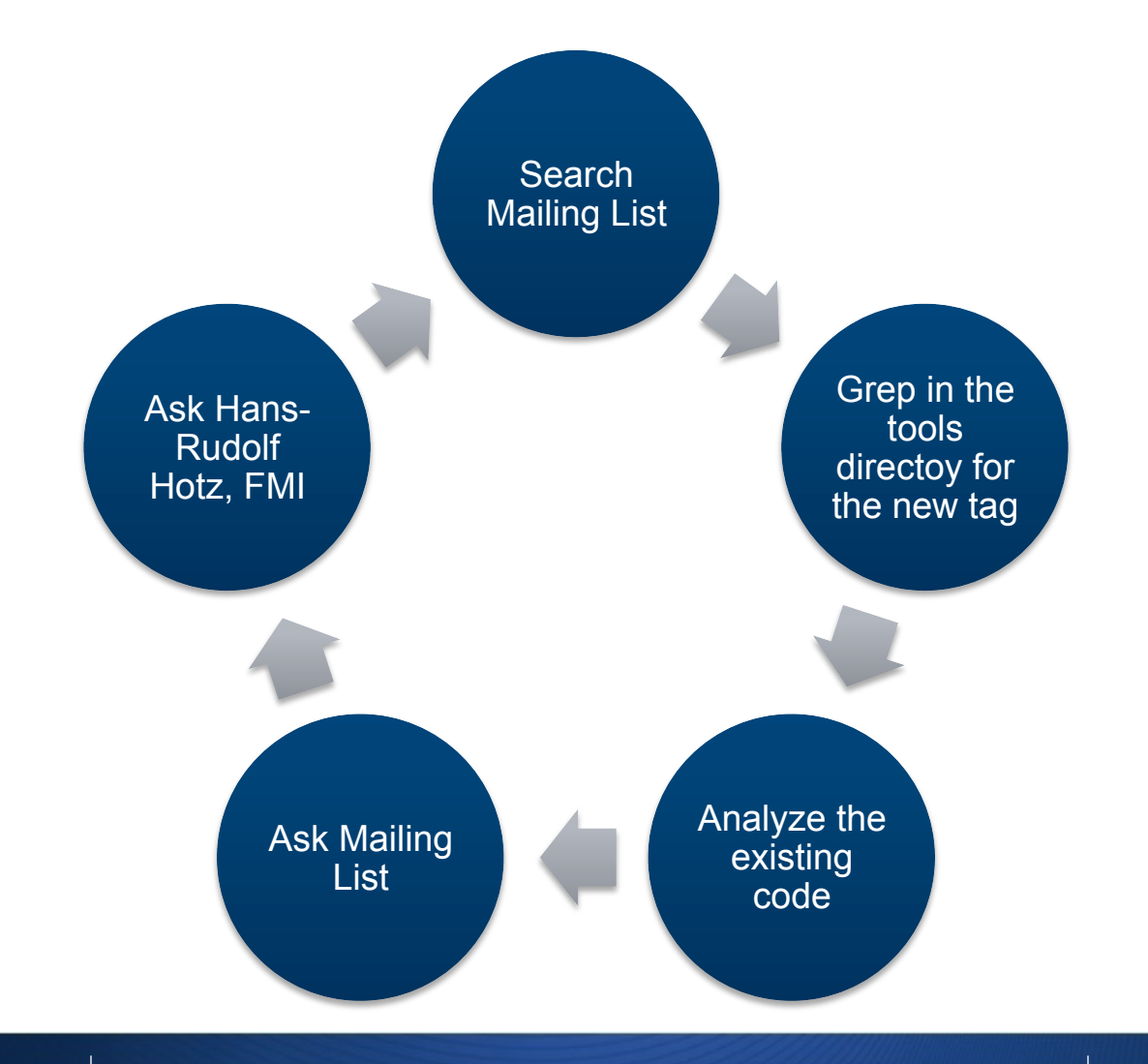

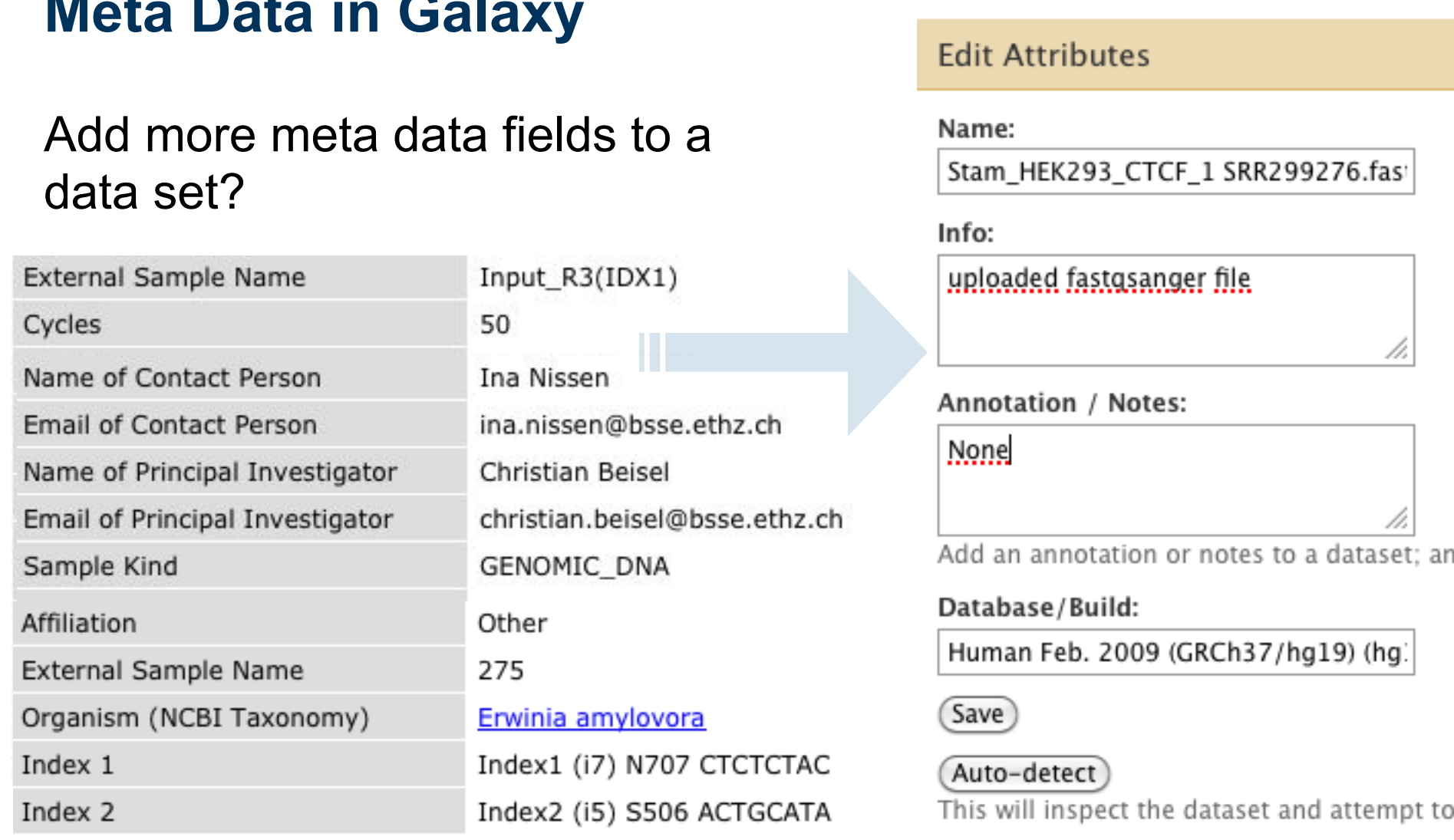

#### CISD<br>Center for<br>Information Sciences<br>and Databases **SIB** Swiss Institute of<br>Bioinformatics **D-BSSE**<br>Department of Biosystems<br>Science and Engineering

h.

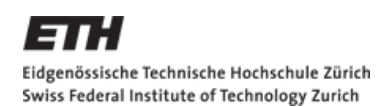

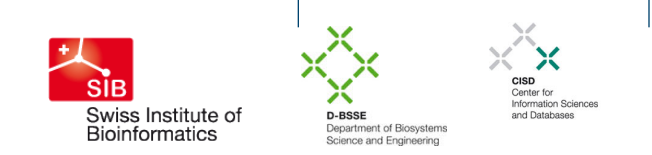

#### **Summary**

- openBIS and Galaxy can be integrated as soon as the missing piece of authorization is solved
- Documentation for Galaxy could be better
- **Integration of custom code should be clear**
- Meta data should be supported better

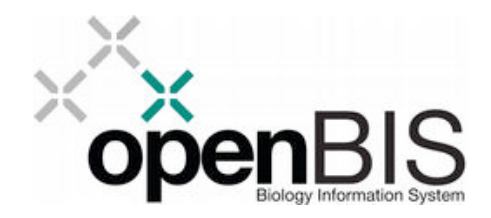

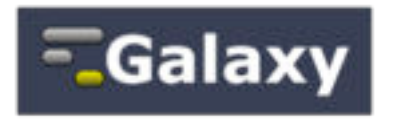